**Life Cycle Costing and calculation of Value Added in openLCA**

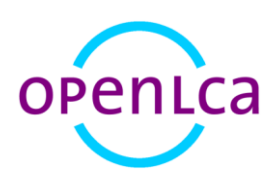

Version: openLCA 1.5.0

Datum: 3 March 2016

Author: Andreas Ciroth

GreenDelta GmbH, Müllerstrasse 135, 13349 Berlin, Germany; gd@greendelta.com

# GreenDeLTa

## **Content**

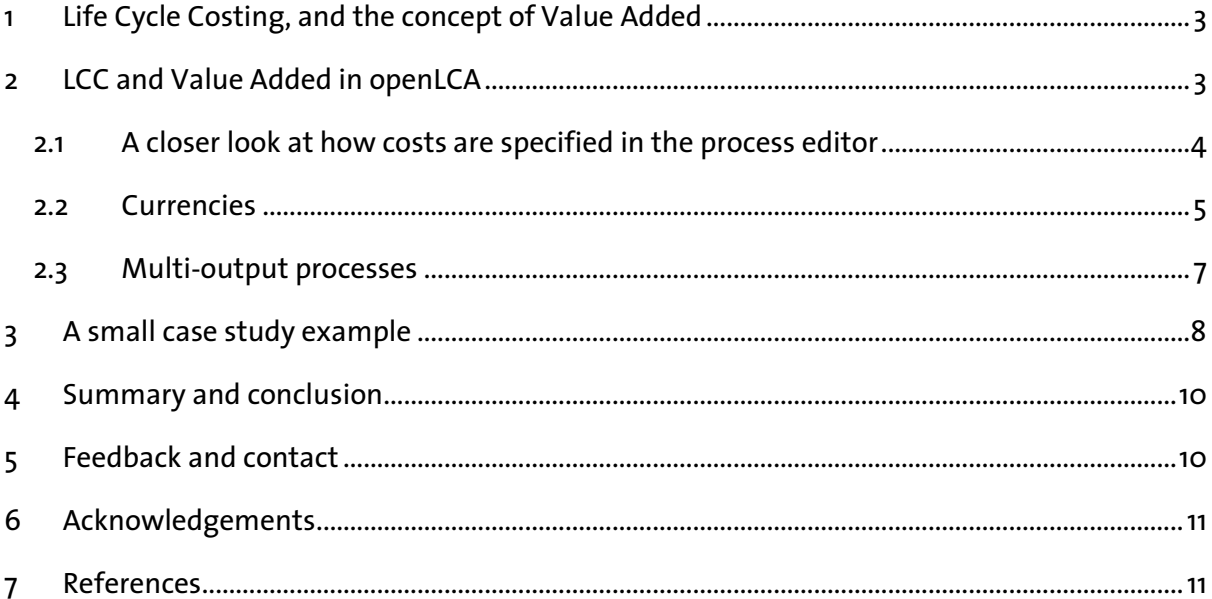

## <span id="page-2-0"></span>**1 Life Cycle Costing, and the concept of Value Added**

**Life Cycle Costing** (LCC) has the aim to assess the costs of a product over its entire life cycle. Since its first emergence in the 1930's, LCC has been applied in many different cases worldwide, and is now a commonly used approach for example in procurement of long-living goods, in many industrial sectors. Often, sectors or also larger companies have developed a specific LCC approach, with specific cost categories, and cost aggregation rules for example (Ciroth James 2008).

For LCA, a SETAC Working Group published a book and code of practice for "Environmental LCC" with the aim to present a method that is consistent with LCA, and that can be conducted together with (environmental) LCA in an efficient manner (Hunkeler et al. 2008, Swarr et al. 2011).

Costs are typically seen as the monetary value of goods and services that are purchased by producers or consumers ( e.g. Eb 2016), and can usually be referred to a price that is paid for a product or service. The concept of **Value Added** is similar to life cycle costing, but looks on the positive side: for a reasonable production process, costs spent are lower than the price that can be achieved by selling the created product(s); the process is creating value. The added value of a process is the difference between the costs spent and the price achieved by selling the created product or products. While traditionally more in use in investment decision support, Heijungs et al. (2013) and Moreau and Weidema (2015) have proposed and used it for environmental LCC.

## <span id="page-2-1"></span>**2 LCC and Value Added in openLCA**

The implementation in openLCA follows the proposal of the SETAC working group, for costs, with some modifications, as follows:

- costs are modelled as properties of exchanges, i.e. of inputs and outputs of processes;
- costs can be positive or negative; negative costs are added value
- costs are displayed in the process editor, in a new column for the exchanges;
- when a product system is calculated, both costs and added value are available, in parallel to inventory and impact assessment results

Value added builds on this concept, taking value added as "negative costs", i.e. reversing the sign. Thereby, the value added implementation follows recent proposals from Moreau Weidema 2015, Heijungs et al 2013.

### <span id="page-3-0"></span>**2.1 A closer look at how costs are specified in the process editor**

Starting point for the cost model and LCC calculation in openLCA are the costs for process data sets. In the process editor, costs can be entered for each exchange, i.e. for each input and output, of a process. Both costs and revenues can be considered.

| $\sim$ Inputs                    |          |        |             |                |                    |
|----------------------------------|----------|--------|-------------|----------------|--------------------|
| <b>Flow</b>                      | Category | Amount | <b>Unit</b> | Costs          | <b>Uncertainty</b> |
| <b>F<sub>®</sub></b> Electricity |          | 2.0    | <b>m</b> MJ | 10.0 USD       | none               |
| <b>Fe Wood</b>                   |          | 5.0    | $m$ kg      | 5.0 USD        | none               |
| $\sim$ Outputs                   |          |        |             |                |                    |
| <b>Flow</b>                      | Category | Amount | Unit        | Costs/Revenues | <b>Uncertainty</b> |
| <b>F</b> <sub>®</sub> Chair      |          | 1.0    | $m$ Item(s) | 25.0 USD       | none               |

<span id="page-3-1"></span>*Figure 1: Costs and revenues for exchanges, example process data set, openLCA 1.5*

Costs on the input side are costs. On the output side, for products, amounts in this column are revenues (the product is sold), while release of elementary or waste flows might cause a cost, e.g. release of CO2 or emission of waste water with heavy metals. Therefore, any positive amount entered for a product on the output side refers to revenue, while every positive amount entered for an elementary flow reflects costs. To help distinguish both, costs are shown in purple, while revenues are shown in green [\(Figure 1\)](#page-3-1).

To edit the costs, or to enter new costs, click in the cost column, and click on edit (*[Figure 2](#page-3-2)*).

| Amount | <b>Unit</b> | Costs/Revenues | Uncertainty |
|--------|-------------|----------------|-------------|
| 1.0    | $m$ Item(s) | 25.0 USD       | none        |
| 0.12   | ka          | <b>Sunday</b>  | Edit none   |
|        |             |                |             |
|        |             |                |             |

<span id="page-3-2"></span>*Figure 2: Entering or editing costs, process editor, Inputs/outputs sheet, openLCA 1.5*

A new window will appear for specifying the currency and the amount costs. The amount is meant to be entered as absolute value, i.e. as costs for the amount of the exchange as it is entered for the exchange; for the example in *[Figure 2](#page-3-2)*, it is the costs for 0.12 kg. The costs per specififed unit, e.g. per kg, are calculated automatically; they are shown in the small window for entering costs which opens when clicking on edit in the cost/revenue coloumn.

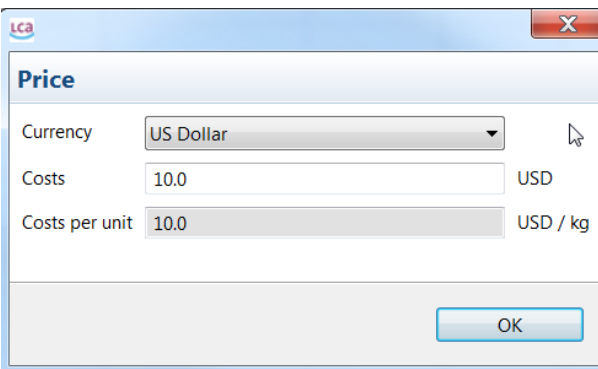

*Figure 3: Entering or editing costs, detail window, with absolute costs (costs for the amount specified for the exchange) and costs per unit which are calculated, openLCA 1.5*

#### <span id="page-4-0"></span>**2.2 Currencies**

As shown in the figures above, costs are expressed in currencies. It is possible to switch for a cost entry between different currencies in the detailed cost window (*[Figure 4](#page-4-1)*). All currencies available in a database can be found under background data, in the currencies folder (*[Figure 5](#page-5-0)*). For an entire database, one currency is selected as reference, for the other currencies, an exchange rate is stored to allow recalculation of costs in another currency.

The exchange rates are used for calculating the conversion factors which are applied when different currencies in the process are selected.

| Lca            |                                                                             |               |
|----------------|-----------------------------------------------------------------------------|---------------|
| <b>Price</b>   |                                                                             |               |
| Currency       | <b>US Dollar</b>                                                            |               |
| Costs          | <b>Australian Dollar</b><br><b>Canadian Dollar</b><br>Chinese Yuan Renminbi | <b>USD</b>    |
| Costs per unit | Euro<br>Hong Kong Dollar                                                    | USD / Item(s) |
|                | Japanese Yen<br>Pound sterling<br>Singapore Dollar                          | OK            |
|                | South African Rand                                                          |               |

<span id="page-4-1"></span>*Figure 4: Entering or editing costs, process editor, Inputs/outputs sheet, openLCA 1.5*

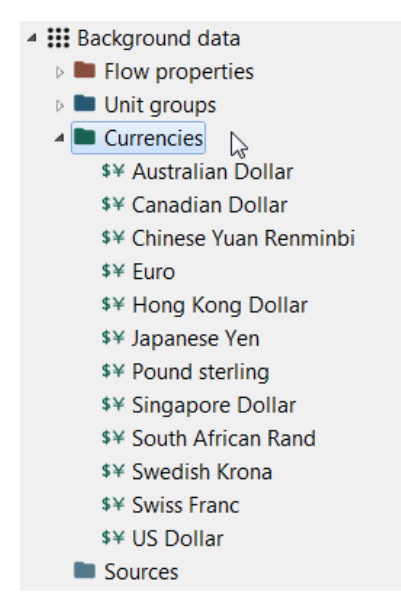

*Figure 5: Currencies in openLCA 1.5*

## <span id="page-5-0"></span>The reference currency can be changed within one currency (click on "set as reference currency?", *[Figure 6](#page-5-1)*).

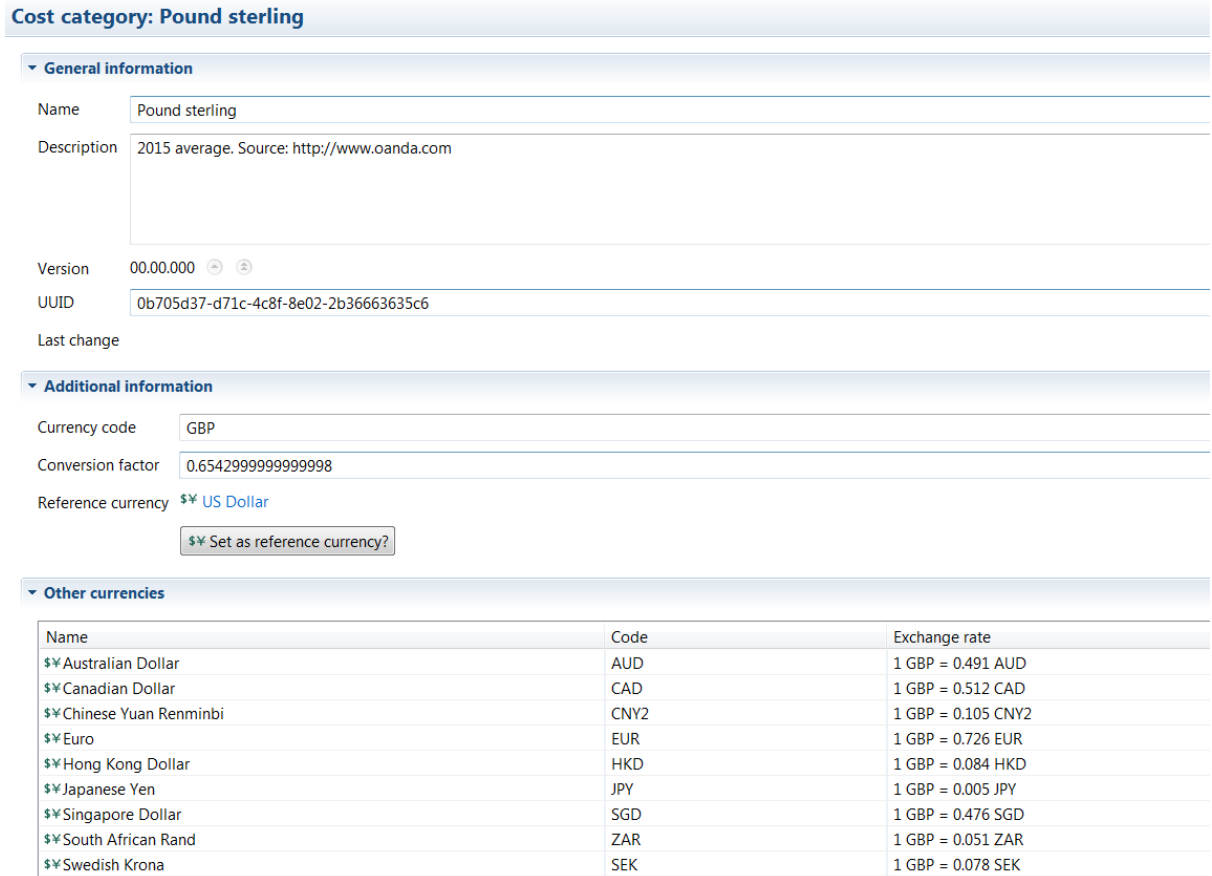

 $CHF$ 

<span id="page-5-1"></span>*Figure 6: Currency in openLCA 1.5*

\$¥Swiss Franc

 $1 GBP = 0.68 CHF$ 

When changing the reference currency, all open currency editors will be closed for updating the conversion factors, and the editor of the new reference currency will be opened again.

## <span id="page-6-0"></span>**2.3 Multi-output processes**

!! !

Allocation of costs: In case of multi-output processes in the database it is important to know what happens to the costs of by-products during the calculation of a product system. You have different options for setting the allocation method in the calculation properties. Depending on this choice (and depending on what is defined in the processes itself) the following rules will be applied:

- When "none" is selected as allocation option in the calculation properties, all costs are considered (the price of the by-product as revenue)
- When "physical", "causal" or "economic" is selected as calculation property for allocation, the allocation factors are applied to the exchanges and the price of the byproduct is not considered
- When "As defined in processes" is selected:
	- o and physical, causal or economic allocation is chosen in the processes, again the allocation factors are applied to the exchanges and the price of the by-product is not considered
	- o and no allocation ("none") is selected in the processes, all costs except the one from the by-product are considered

If you want to apply system expansion, i.e. one of the output products is marked as "avoided product", the calculation is as follows:

 When no allocation is selected in the calculation properties, the following formula is applied:

## *Added value = Price Reference\_Product – Price elementary flows/inputs – Price ByProduct – Added value of avoided supply chain*

 When allocation is selected (e.g. "As defined in processes"), the following formula is used:

*Added value = Price Reference\_Product +Allocation\_factor\*(– Price elementary flows/inputs – Price ByProduct – Added value of avoided supply chain)*

Allocation of exchanges: Allocation works the same way as in previous version of openLCA with one additional rule for the economic allocation. In previous versions of openLCA it was already possible to define an economic flow property; this feature is still available in openLCA 1.5 which means that there are two places where to add an economic property for an exchange. It is assumed that the process-specific information is more precise, therefore the following rule is applied:

When economic allocation is selected and all output products have an economic value (revenue) defined in the process editor, those values will be taken. However, in the case that not all output products have a revenue defined, then the economic flow properties will be used for the calculation (if there are any).

## <span id="page-7-0"></span>**3 A small case study example**

As an example, a small case study will be presented in the following. The case study is taken from Moreau and Weidema (2015), who in turn refer to a publication by Heijungs and colleagues (Heijungs et al. 2013), and was rebuilt in openLCA.

The case study is a about the life cycle of a wooden chair, the functional unit defined as sitting on the chair for ten years. Overall, the chair is assumed to have a life time of 2 years, which is quite short. The simplified life cycle consists of few processes only:

- production of wood
- production of electricity
- production of the chair
- usage of the chair
- disposal of the broken chair

Costs and material exchanges between these processes are shown in [Table 1.](#page-7-1) Since the functional unit is 10 years of sitting, 5 chairs are required.

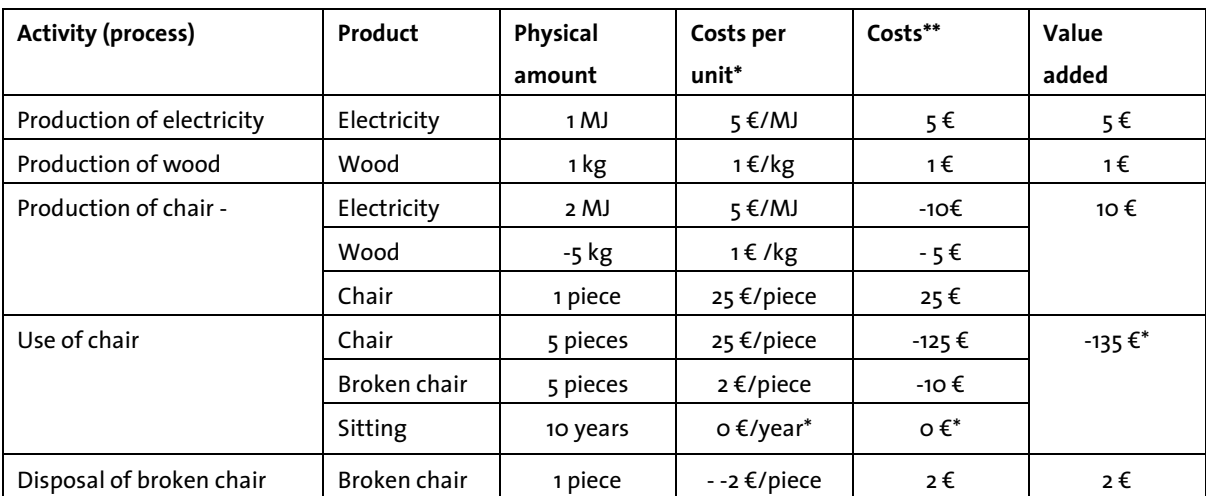

<span id="page-7-1"></span>*Table 1: Chair case study: Processes, physical exchanges, costs and value added (Moreau and Weidema 2015, modified)*

\*in Moreau and Weidema 2015: "price"; \*\*in Moreau and Weidema 2015: "monetary amount"

In openLCA, the processes have been created, and a product system has been built where these processes exchange their products, as described in the table (*[Figure 7](#page-8-0)*). Note that the disposal (end of life) of the chair is modelled as provided service to the use of the chair, following the typical ecoinvent (and SimaPro e.g.) modelling of end of life treatment.

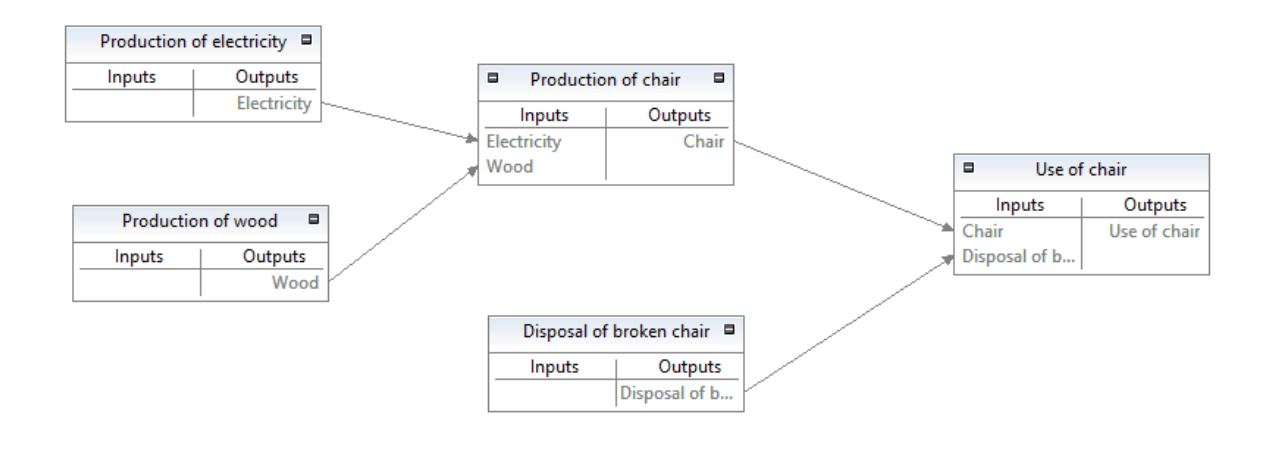

<span id="page-8-0"></span>*Figure 7: The created product system in the model graph in openLCA*

One example for a process with costs is already shown in *[Figure 1](#page-3-1)*, for the production of the chair.

When the product system is calculated, several summaries of results for costs and added value are available. For example, in the process contributions tab, a new section "costs/added values" is available, which shows the contribution of different processes to the final cost and added value result. It is possible to switch between costs and value added; costs are value added multiplied by -1, i.e. costs for input products "purchased" for one process, minus price of the generated products (*[Figure 8](#page-8-1)*).

| Costs \$¥ Added value                         |                                                |                        | $\sim$ Cut-off 0                   | $\div$ % |
|-----------------------------------------------|------------------------------------------------|------------------------|------------------------------------|----------|
| Contribution                                  | Process                                        | Amount                 | Unit                               |          |
| 37.04%<br><b>COLLEGE</b>                      | Production of chair                            | 50.00000               | <b>USD</b>                         |          |
| 37.04%<br>$\sim$                              | Production of electricity                      | 50.00000               | <b>USD</b>                         |          |
| 18.52%<br>×                                   | Production of wood                             | 25,00000               | <b>USD</b>                         |          |
| 07.41%<br>٠                                   | Disposal of broken chair                       | 10.00000               | <b>USD</b>                         |          |
| 00.00%                                        | Use of chair                                   | 0.00000                | <b>USD</b>                         |          |
|                                               |                                                |                        |                                    |          |
| ▼ Costs/Added values<br>Costs   \$¥ Net-costs |                                                |                        | $\overline{\phantom{a}}$ Cut-off 0 |          |
|                                               |                                                |                        |                                    | $\div$ % |
| Contribution                                  | Process                                        | Amount                 | Unit                               |          |
| 00.00%<br>$-07.41%$                           | Use of chair                                   | 0.00000<br>$-10.00000$ | <b>USD</b><br><b>USD</b>           |          |
| $-18.52%$                                     | Disposal of broken chair<br>Production of wood | $-25,00000$            | <b>USD</b>                         |          |
| $-37.04%$<br><b>COLOR</b>                     | Production of chair                            | $-50.00000$            | <b>USD</b>                         |          |

<span id="page-8-1"></span>*Figure 8: Costs and value added in the process contributions tab*

For the production of the chair, for example, net costs are  $(5 + 10) \in -25 \in = -10 \in$ ; for 5 chairs required in the product system, the amount is -50  $\epsilon$ .

In the contribution tree, value added and life cycle costs are available as new section, in addition to LCIA categories and elementary flows (*[Figure 9](#page-9-2)*).

| <b>Contribution tree</b> |                                     |                          |           |            |
|--------------------------|-------------------------------------|--------------------------|-----------|------------|
| <b>Flow</b>              | F. Carbon dioxide - air/unspecified | $\overline{\phantom{0}}$ |           |            |
| Impact category          | <b>E</b> Global warming             | $\overline{\phantom{a}}$ |           |            |
| Cost category            | \$¥ Added value                     | $\overline{\phantom{0}}$ |           |            |
|                          |                                     |                          |           |            |
|                          |                                     |                          |           |            |
| Contribution             | <b>Process</b>                      |                          | Amount    | Unit       |
| $4100.00\%$              | Use of chair                        |                          | 135,00000 | <b>USD</b> |
| ▲ 92.59%                 | Production of chair                 |                          | 125.00000 | <b>USD</b> |
| 37.04%                   | Production of electricity           |                          | 50.00000  | <b>USD</b> |
| 18.52%                   | Production of wood                  |                          | 25,00000  | <b>USD</b> |

<span id="page-9-2"></span>*Figure 9: Costs and value added in the process result tab*

The database with the case study is available for download here:

[http://www.openlca.org/case\\_studies](http://www.openlca.org/case_studies)

## <span id="page-9-0"></span>**4 Summary and conclusion**

A flow-based approach for calculating Life Cycle Costs and Value Added has been implemented in openLCA, which is in line with the Environmental LCC approach. This implementation replaces previous, process cost based approaches in openLCA. It is more flexible since it allows specification of separate costs for each exchange in a process.

Allocation of exchanges works as usual, with the exception that, as long as for every output product there is an economic value specified within the process, those values will be taken for economic allocation (instead of the economic flow properties as before).

Both Value Added and Net Costs can be calculated. Since both are closely related (according to Moreau, the life cycle costs are the sum of the value added), they provide the same information, and it is more up to the user to select the one that is more appropriate.

# <span id="page-9-1"></span>**5 Feedback and contact**

Andreas Ciroth, GreenDelta GmbH, [www.greendelta.com,](http://www.greendelta.com/) [gd@greendelta.com](mailto:gd@greendelta.com) phone +493048496030

## <span id="page-10-0"></span>**6 Acknowledgements**

This work was supported by members of US EPA's Office of Research and Development through Contract EP-12-C-000094. The methods presented here have not been subjected to a formal agency review and no official endorsement should be inferred.

## <span id="page-10-1"></span>**7 References**

Hunkeler et al. 2008: Hunkeler, D., Rebitzer, G., Lichtenvort, K. (edts.): Environmental Life Cycle Costing. Lead authors: Ciroth, A.; Hunkeler, D.; Huppes, G.; Lichtenvort, K.; Rebitzer, G.; Rüdenauer, I.; Steen, B; Taylor & Francis 2008.

Swarr et al. 2011: Swarr, T., Hunkeler, D., Klöpffer, W., Pesonen, H.-L., Ciroth, A., Brent, A. C., Pagan: Environmental Life Cycle Costing: A Code of Practice (2011), ISBN 978-1-880611-87-6.

Ciroth James 2008: Ciroth, A., James, K.: A Survey of Current LCC Studies, Chapter 6 in Hunkeler et al. 2008, pp 90-109.

Eb 2016[: http://www.britannica.com/topic/cost](http://www.britannica.com/topic/cost)

Moreau and Weidema 2015: Moreau, V., Weidema, B.P.: The computational structure of environmental life cycle costing, The Int J of Life Cycle Assess, October 2015, Volume 20, Issue 10, pp 1359-1363

Heijungs et al. 2013: Heijungs R, Settanni E, Guinée J (2013) Toward a Computational Structure for Life Cycle Sustainability Analysis, The Int J of Life Cycle Assess, November 2013, Volume 18, Issue 9, pp 1722-1733.